# **Gilzer**

 $\blacksquare$ 

## **dZ4LW Digital Wireless Cycle Computer Owner's Manual**

Speedometer (0-99.9 Km/hr or M/hr) Tripmeter (**DST**) (Up to 999.99 Km or M) Odometer (**ODO**) (Up to 9999.9 Km or M) Auto trip timer (**TM**) (99:59:59) Maximum Speed (**MXS**) (up to 99.9 Km/Hr or M/hr) Digital Clock, 12/24 hour Selectable Average Speed (**AVS**) (0-99.9 Km/hr or M/hr) Speed Comparator (+ or -) Speed Tendency (♦)<br>Odometer Program Function

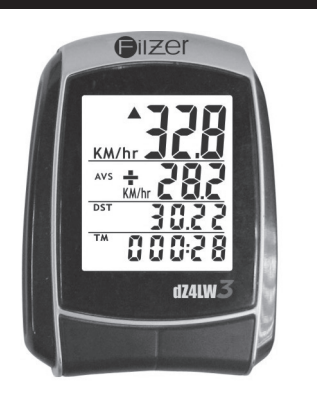

#### **INTRODUCTION**

Congratulations on your purchase of the digital dZ4LW-3 wireless cycle computer by FILZER. Packed with all the features that a professional rider needs to keep track of during a workout, this computer is a perfect training tool for any cyclist.  $\vert$ 1

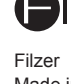

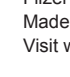

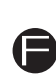

Made in China Visit www.filzer.com for more great products.

Art No.: RCT13-MT-FL-GB-FILZER-V0 (dZ4LW-3)

Computer - (Note: Batteries are pre-installed) Remove the<br>battery cover from the bottom of the computer using a small<br>coin. Install the 3V battery with positive (+) pole facing the<br>cover (Figure 1a). If the LCD shows irreg computer's microprocessor. Similar for sensor battery (Figure 1b).

#### **TROUBLE SHOOTING**

#### **BATTERY INSTALLATION**

**KM/MILE SELECTION (12/24):** Km/Miles units for distance<br>and speed will flash. Press the RIGHT button to toggle<br>between kilometre (KM) and miles (M). Press the LEFT button<br>to confirm and advance to 12/24 CLOCK setup. **CLOCK (12H/24H):** A 12 or 24-hour digital clock is displayed on the bottom row of the screen. Press the RIGHT key to toggle between 12 and 24 hour format. Press the LEFT button to confirm and advance to clock setup.

Attach the mounting bracket to the left side of the handlebar with the cable ties (Figure 3a and 3b). Make sure the mounting bracket is clamped tightly and will not slip on the handlebar. Slide the computer onto the mounting bracket until it snaps firmly into position. Press the release button to remove the computer (Figure 3c).

**CLOCK:** Press the RIGHT button to advance the hours (hold<br>RIGHT button for fast advance). Press the LEFT button to<br>confirm hours. Press the RIGHT button to advance minutes (hold RIGHT button for fast advance). Press LEFT button to

ADJUSTING CLK, ODO and WHEEL SIZE (WS) VALUES<br>AFTER SETUP: CLK, ODO and WS can be changed after<br>setup. Go to CLK screen. Press and hold LEFT button for 5<br>seconds. CLK hours will flash. Press the RIGHT button to<br>advance the

Press the RIGHT but<br>on to confirm minutes and enter ODO setup. To adjust<br>ODO value, press the RIGHT button and then press the LEFT<br>ODO value, press the RIGHT button and then press the LEFT<br>button to confirm and select the

access initial setup mode. The digits on the bottom row will flash - this is the WHEEL SIZE (WS) setup (note if you have already programmed wheel size value - the last WS value you programmed will be displayed). **WHEEL SIZE (WS):** Press the RIGHT button to adjust the value of the first digit of WS. Once you have entered the correct value press the LEFT button to advance to the next digit. Repeat for all four digits. Press the LEFT button to confirm and advance to KM/MILE setup.

confirm minutes and exit setup.

row. Trip Timer is activated automatically with speedometer<br>input (when the wheels are turning). It records only the time<br>spent actually riding. To reset TM to zero, press and hold the<br>LEFT button for 2 seconds. NOTE: DST, **ODOMETER (ODO):** Total distance traveled (ODO) is displayed on the bottom row. To adjust CLK, ODO and WS see

 $|9|$ 

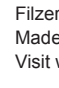

ircumference d) Put a mark on the floor.

e) Put the mark on the wheel on the mark on the floor. f) Rotate the wheel one full revolution until the mark on the wheel is on the floor again. Mark this location.

sequence to reach the desired WS value and exit setup.

### **INITIAL SETUP COMPUTER DISPLAY AND FUNCTIONS**

**WHEEL SIZE (WS):** Before you when the state of the state of the base of the base of the base of the base of the base of the base of the base of the base of the base of the base of the base of the base of the two main scr **DISPLAY:** There are two main screens. Press the RIGHT button to toggle between the two display screens.

> WS=distance in mm for one wheel revolution  $\frac{1}{2}$  ws  $-$

2 x / \ x 1<br>ال

 $6<sub>1</sub>$ 

Wheel Diameter d WS x 1.0 1913 x 1.25 1953 x 1.4 2005 x 1.5 2010 x 1.75 2023 x 1.95 2050 x 2.0 2055 x 2.1 2068 x 2.3 2170 x 18 2070 x 20 2086 x 23 2096 x 25 2105 2136 x 30 2170 x 1" 2145 x 1 1/8" 2155 x 1 1/4" 2161

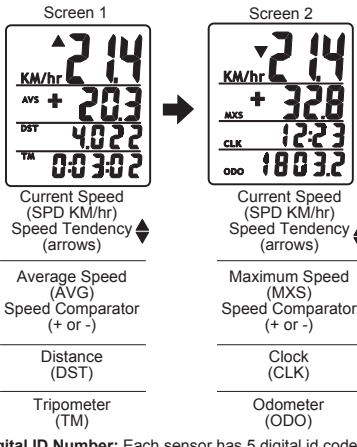

Area 1 - Mounting bracket (handlebar)<br>Area 2 - Speed sensor (left chain stay or seat stay) Area **3** - Speed Magnet (wheel spoke) a) Install the mounting bracket as per page 5.

**AVERAGE SPEED (AVS):** AVS is displayed on the second row. AVS is calculated by dividing TM by DST. To reset AVS, press and hold the LEFT button for 2 seconds. NOTE: TM, DST and MXS will also be reset to zero.

**MAXIMUM SPEED (MXS):** Maximum Speed (MXS) is displayed on the second row. Maximum speed is stored in memory and updates only when a higher speed is reached. To reset MXS to zero, press and hold the LEFT button for 2 seconds.

**TRIPOMETER (DST):** Trip distance (DST) is displayed on the<br>third row. DST is accumulated automatically with speedometer<br>input. To reset DST to zero, press and hold the LEFT button<br>for 2 seconds. NOTE: TM, AVS and MXS will

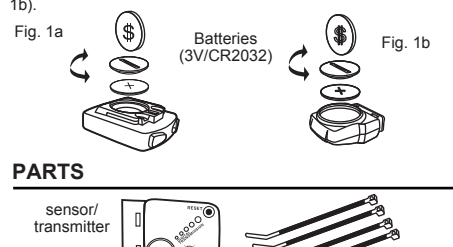

**CLOCK (CLK):** A 12/24 hour clock is displayed on the third row. To adjust CLK, ODO and WS see bottom section on page

7.

**TRIP TIMER (TM):** Trip Timer (TM) is displayed on the bottom

also be reset to zero.

bottom section on page 7 **RESET:** See top section on page 7.

**SPEED COMPARATOR:** A "+" or "-" sign appears on the<br>second line, to the right of the SPD icon. A "+" indicates you<br>are traveling faster than your average speed (AVS). A "-"<br>indicates you are riding slower than your averag Slow d

**AUTO START/STOP:** The computer will start automatically (within 1 minute) when your wheels start rotating. In order to conserve the battery the computer will turn off automatically

program your computer you need to determine your Wheel Size (WS). WS is the circumference of the front wheel in mm. This value is entered into the computer in order to calculate speed and distance. While charts provide a quick and easy way to get WS, there are no standard wheel sizes in the cycling world - i.e. the circumference (or Wheel Size = WS) of a 700x23 tire will differ from one brand of tire to another - so for accurate speed and distance values on your computer you need to measure your wheel circumference.

To obtain WS:

**Method 1**: Fast (and not so accurate) method - use chart provided. **Method 2**: Most accurate method:

a) See Figure 8.

b) Inflate your tires to their proper

pressure.

c) Put a mark on your rear wheel on the outside

g) Measure the distance between the marks on the floor in mm. This is the wheel size (WS) (i.e. your wheel

circumference in mm).

h) Write this number down. The value should be between 1800 and 2200 mm. The unit can accommodate WS values

between 100 and 5999 mm.

Fig.8

**HOW TO MEASURE WHEEL SIZE**

mounting bracket

S

(3V/CR2032)

 $\bigoplus(\mathcal{F})$ 

magne

Щ∐∥

cable ties

 $\overline{2}$ 

 $\overline{7}$ 

### **INSTALLATION**

b) See Figure 2a for position of parts on bicycle. c) Without using tie wraps - position the sensor on the left chain stay (or seat stay) and the magnet on a wheel spoke.<br>Position the sensor and magnet in such a way so that the<br>magnet passes over the circle arrow on the sensor as shown<br>in Figures 2c, 2d and 2e. Note the sensor batte inwards.

e) Once you have determined the approximate position of the sensor and magnet - loosely put the cable ties on the sensor and attach the magnet to the correct spoke. See Figures 2e and 2f on how to attach the spoke magnet. The magnet should be maximum 5mm from the sensor.

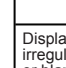

Inaccu speed No Sp readir

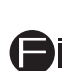

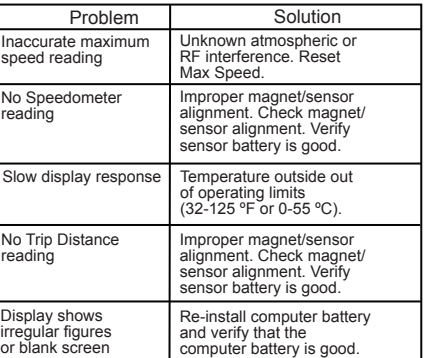

**Gilzer** 

**Digital ID Number:** Each sensor has 5 digital id codes (Speed 0 to 4). If you are riding beside another rider with<br>the same computer and you are getting interference, press<br>the right button on each computer for 2 seconds to obtain<br>the digital ID code (Id NO) for the sensors. I the same for each bicycle - stop riding and separate the<br>bikes by 10 feet (or more). On ONE of the bikes press the<br>sensor's RESET button once. This will change the sensor's<br>digital id (Id NO) to a random value. To sync the press the right button for 2 seconds. Note - you can only  $\vert 8 \vert$ see new Id NO once you sync the sensor/computer.

**FUNCTIONS**<br> **EXECUTION**<br> **Execution** the sensor and magnet by and magnet by **MOUNTING BRACKET INSTALLATION**<br> **Constants (2.00.0** Vista<sup>tin</sup>a call 11957ALLATION speed value. If no value is registered reposition the sensor<br>and magnet again. Make sure the magnet passes over circle<br>arrow on the speed sensor as shown in Figure 2d. Once you<br>have positioned the magnet and sensor properl

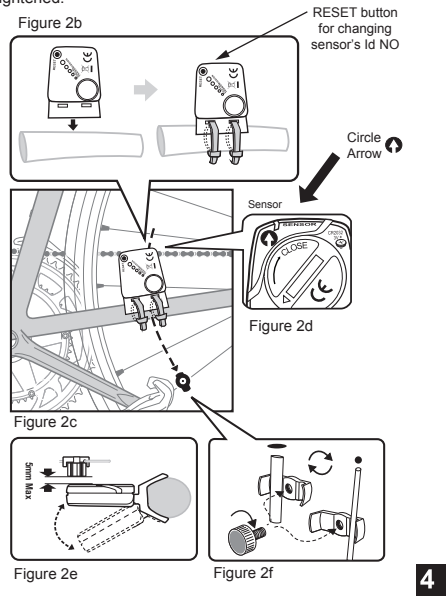

**SPEEDOMETER (SPD):** Instantaneous Speed is displayed on<br>the first row. The range of measurement is from 0 to 99KM/hr<br>(0 to 99M/hr) and accuracy is + /-0.5KM/hr (M/hr).

**SPEED TENDENCY**  $\bigodot^2$ **:** An "up arrow" or "down arrow" icon appears on the first row to the left of the current speed. An up arrow indicates you are accelerating. A down arrow indicates you are decelerating.

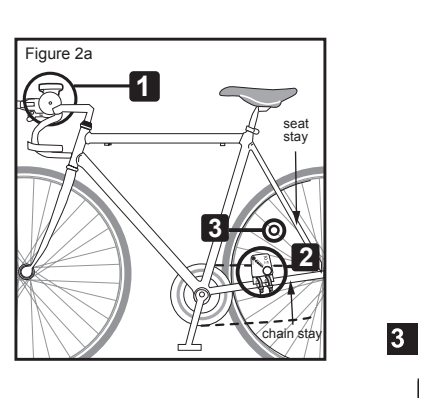

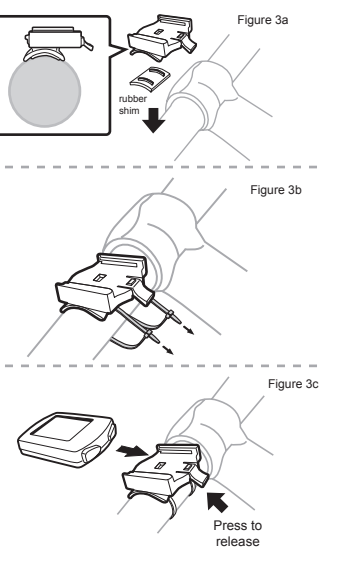

 $5<sub>l</sub>$